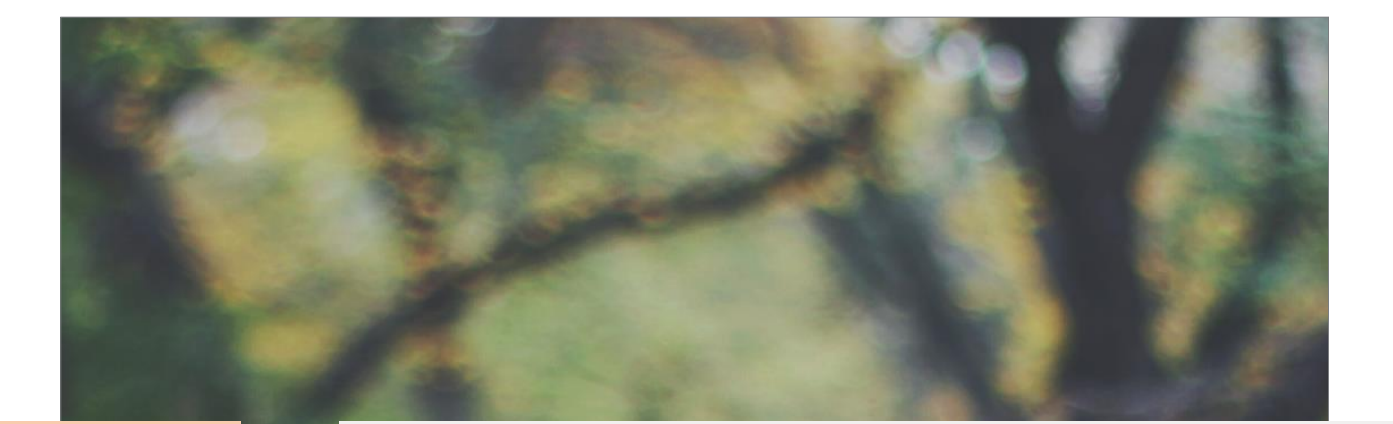

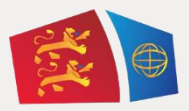

## **Evreux Portes de Normandie**

GUIDE D'INSCRIPTION AU TRANSPORT SCOLAIRE

# ELEVES DOMICILIES

# EN DEHORS DU TERRITOIRE D'EPN (Hors EPN)

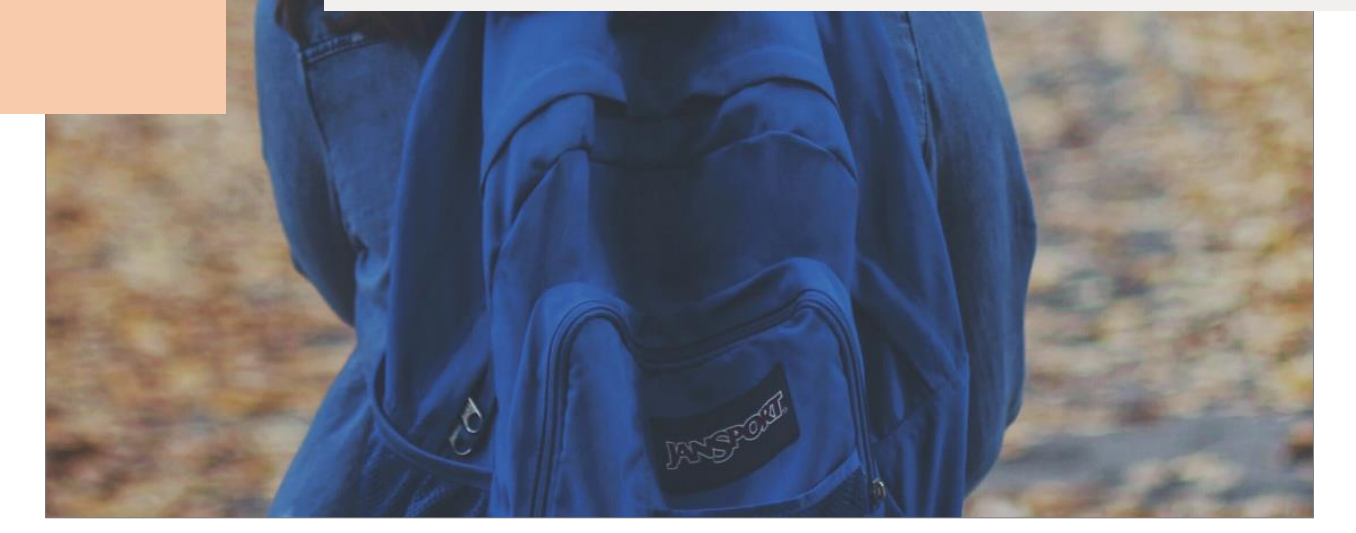

# **Table des matières**

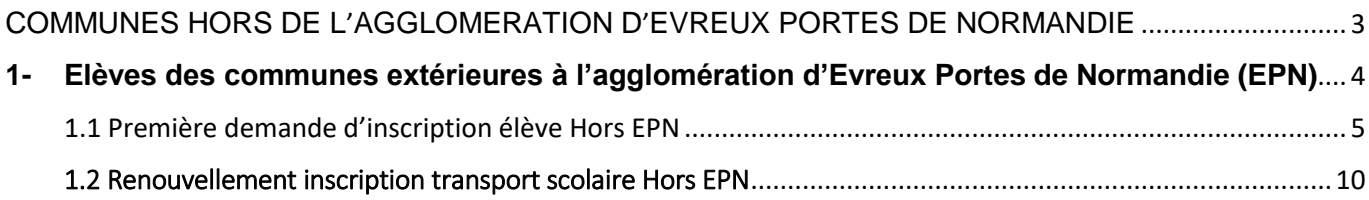

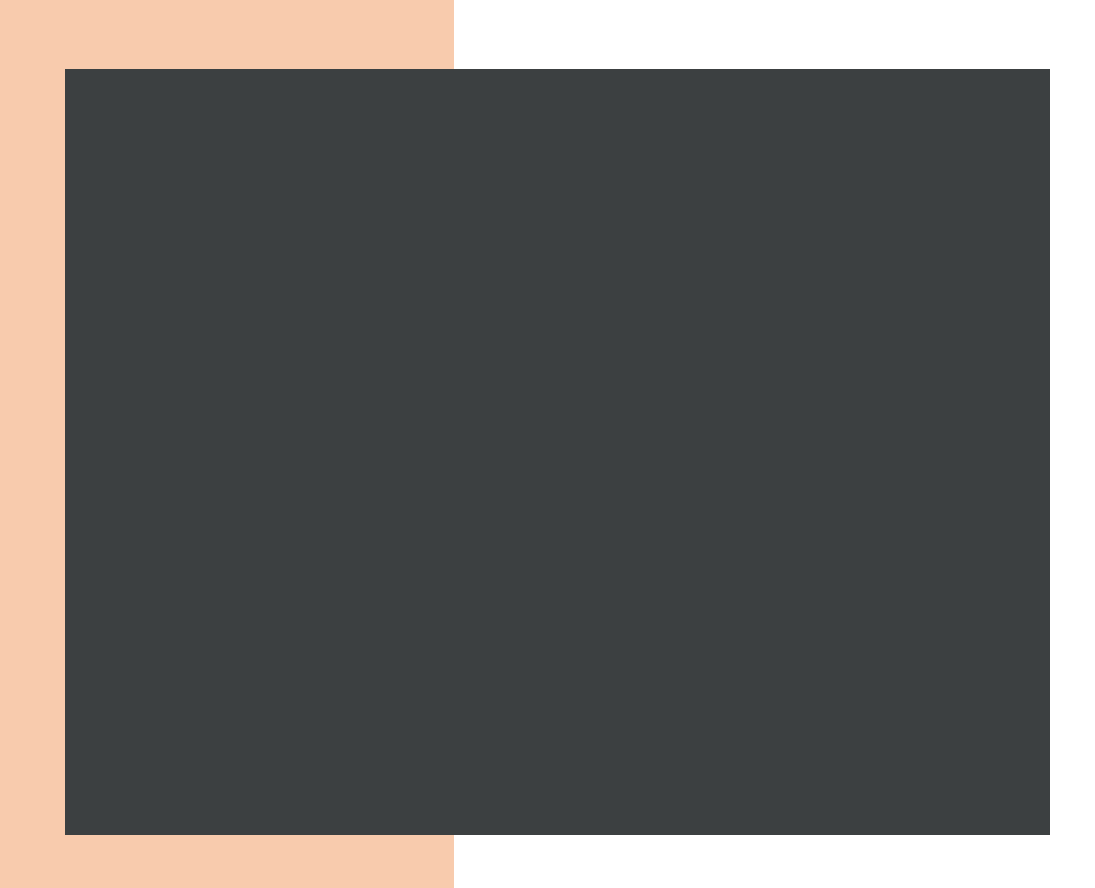

# COMMUNES HORS DE L'AGGLOMERATION D'EVREUX PORTES DE NORMANDIE

2.1 INSCRIPTION AU TRANSPORT SCOLAIRE 2.2 RENOUVELLEMENT

## <span id="page-3-0"></span>**1- Elèves des communes extérieures à l'agglomération d'Evreux Portes de Normandie (EPN)**

## **ATTENTION !!!**

Pour les élèves souhaitant réaliser **une 1ère inscription ou un renouvellement** sur les lignes du réseau d'Evreux Portes de Normandie (EPN), nous vous invitons à prendre en compte les éléments ci-dessous.

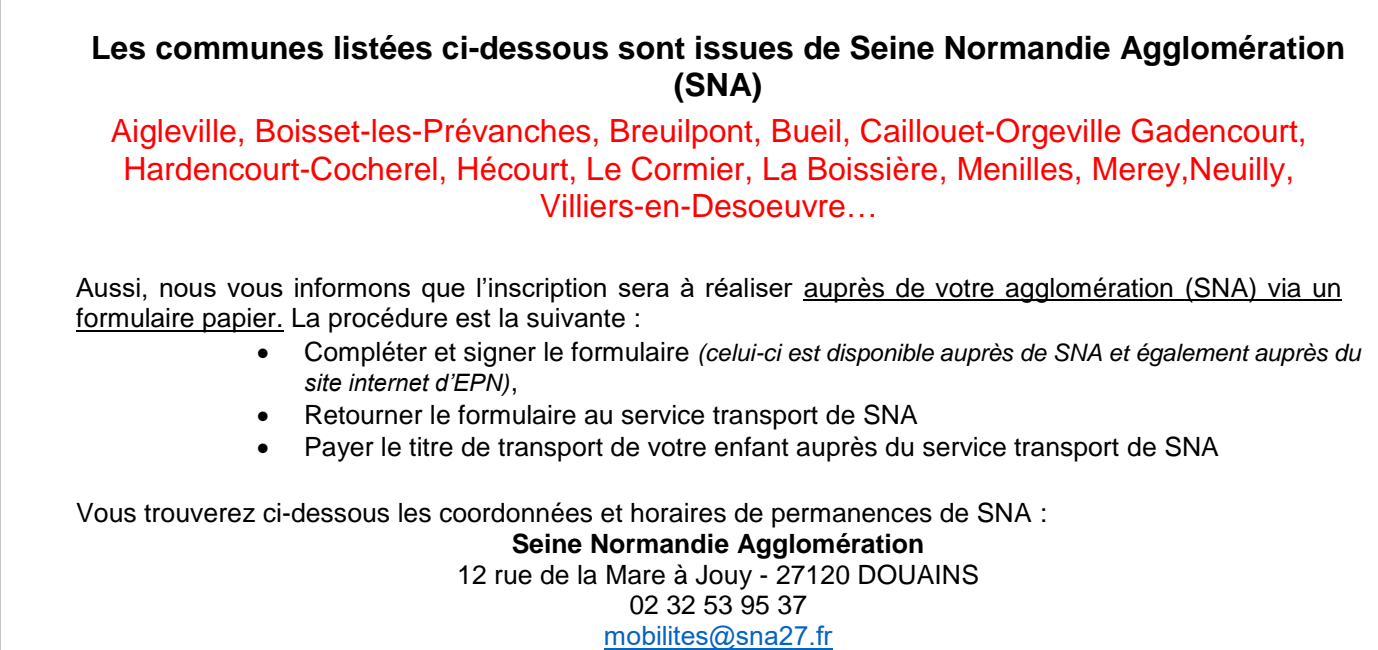

## **Les communes listées ci-dessous sont issues de la communauté d'agglomération du Pays de Dreux. (CAPD)**

Ezy-sur-Eure, Ivry-la-Bataille, La Chaussée-d'Ivry, La Madeleine-de-Nonancourt, Louye, Nonancourt, Dampierre-sur-Avre, Oulins, Saussay, Sorel-Moussel, St-Georges-Motel, St-Lubin-de-Joncherets, St-Remy-sur-Avre, Vert-en-Drouais…

## **ET**

## **Les communes Hors EPN listées ci-dessous (Liste non exhaustive)**

Bacquepuis, Bernienville, Bérengeville-la- Campagne, Breux sur Avre, Brosville, Chambois, Clef-Vallée-d'Eure, Ecouville, Houetteville, Mesnils-sur-Iton, Quittebeuf, Tillières-sur-Avre…

Nous vous informons que l'inscription sera à réaliser sur le site d'Evreux Portes de Normandie. La procédure est la suivante :

#### <span id="page-4-0"></span>1.1 Première demande d'inscription transport scolaire

#### ETAPE 1 : Créer votre compte

Allez sur le site : https://spi.epn-agglo.fr/my/home

- ▶ Cliquez sur « Se connecter » puis « Vous n'avez pas de compte ?»
- Renseignez les champs demandés, et validez
- Un mail de confirmation sera envoyé sur votre boite mail pour activer votre compte.
- Afin de créer votre mot de passe, allez sur votre boite mail et ouvrir le mail
- $\triangleright$  Cliquez sur le lien de confirmation et saisir le mot de passe de votre choix

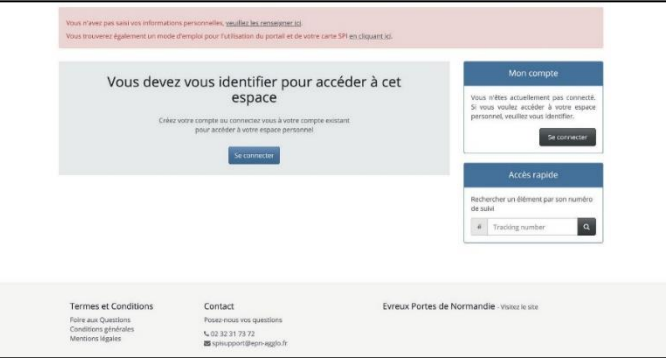

Votre compte est créé !

#### ETAPE 2 : Renseigner vos informations personnelles

- $\triangleright$  Se connecter sur son compte SPI
- Cliquez sur « mon espace personnel »
- Dans la rubrique « Mon compte » Cliquez sur Modifier 1

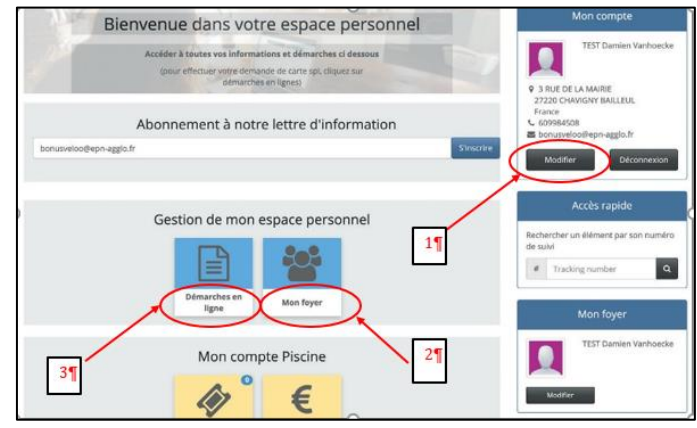

- La page ci-dessous s'ouvre
- $\triangleright$  Renseignez les informations demandées

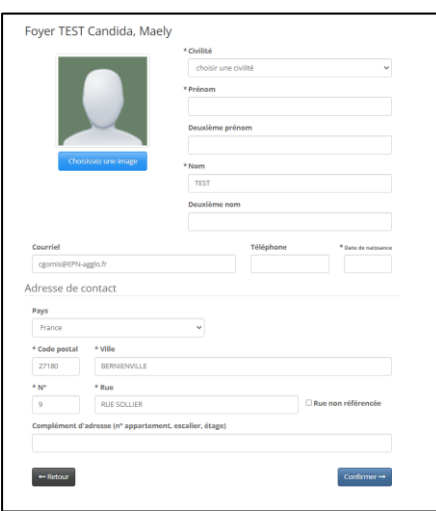

ETAPE 3 : Indiquer tous les membres de votre foyer devant emprunter les transports scolaires

- Allez dans la rubrique « Mon Foyer » 2 (La page ci-dessous s'ouvre)
- Cliquez sur « Créer un nouveau membre »
- Renseignez les champs, et confirmer
- $\triangleright$  Refaire cette étape pour chaque enfant à inscrire

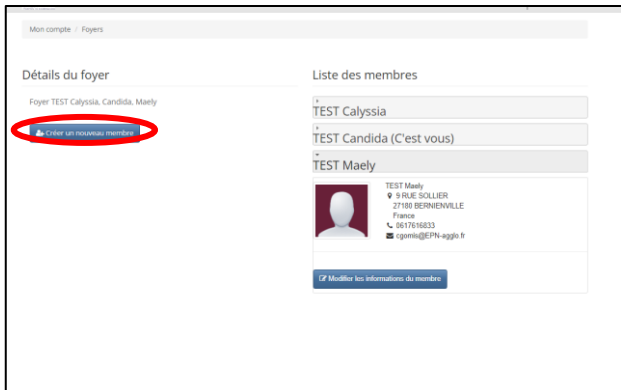

### ETAPE 4 : Faire une demande de pré-inscription au transport scolaire Hors EPN Cette démarche est à répéter pour chaque enfant à inscrire au transport scolaire !!

- Allez sur « Démarches en ligne » 3
- Dans la rubrique transport scolaire, cliquez sur « [Hors EPN] Pré-inscription au Transport scolaire »

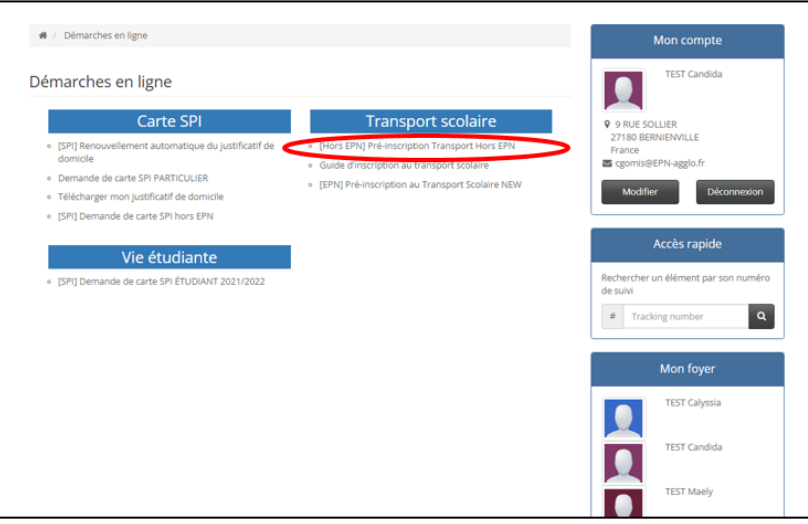

#### La page ci-dessous s'ouvre

- Dans la rubrique destinataire : indiquez le nom de l'enfant concerné par le transport scolaire
- Cliquez sur « continuer »

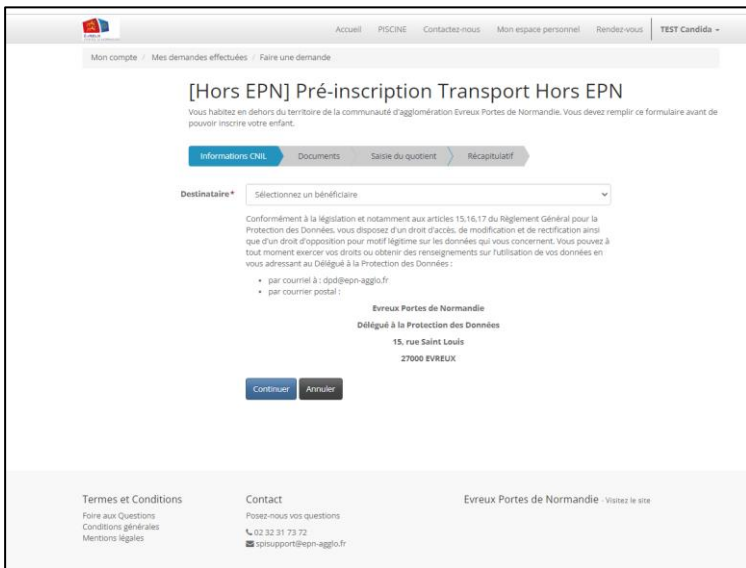

Ajoutez un « justificatif de domicile » (document obligatoire pour poursuivre sa demande)

Le quotient familial permet de déterminer si vous êtes éligible, à une réduction de l'abonnement scolaire. Le cas échéant, cette réduction s'appliquera automatiquement

 Si votre quotient familial est supérieur à 500€ cela ne donne pas lieu à une réduction. Dès lors l'ajout de l'attestation du quotient familial est facultatif

 $\triangleright$  Cliquez sur continuer

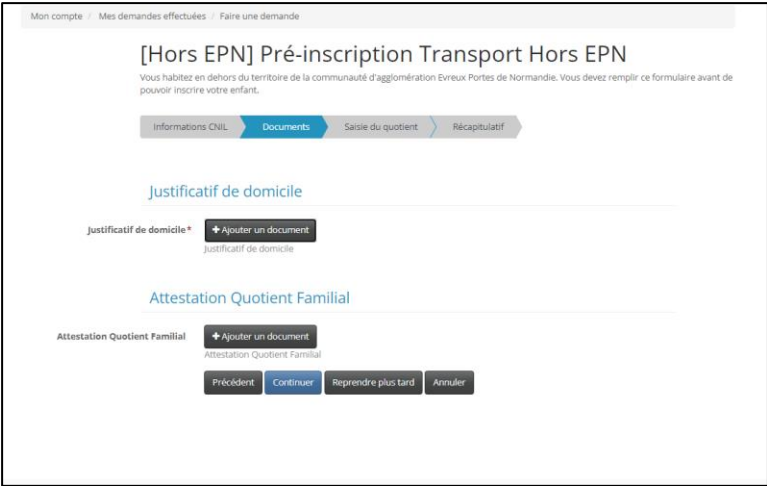

Renseignez le montant de votre quotient familial (obligatoire pour poursuivre la démarche)

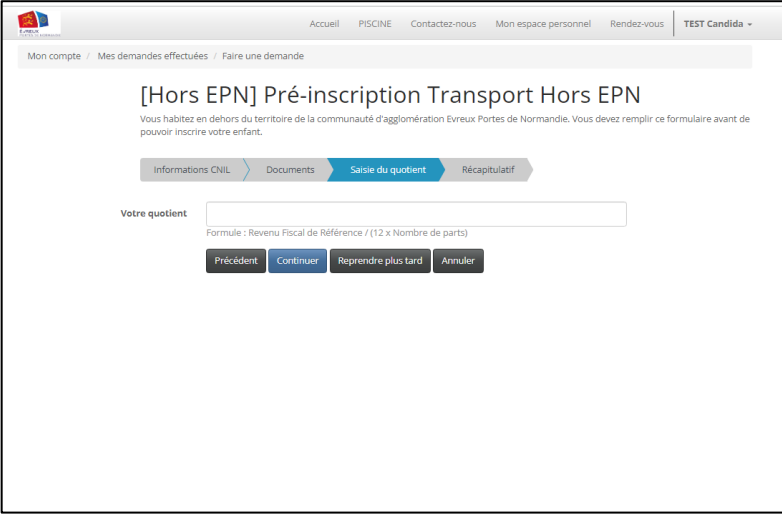

Dès validation de votre demande de pré-inscription par les services SPI, un mail vous sera envoyé. Celui-ci permet de poursuive la procédure d'inscription (cf. image ci-dessous).

Madame TEST,

.

Votre demande de pré-inscription n°R64363 au transport scolaire pour xxxxxx TEST a été validée

Nous vous invitons à poursuivre l'inscription de votre enfant sur le portail citoyen (spi.epn-agglo.fr) et à remplir le formulaire d'inscription au transport scolaire.

Si vous avez besoin d'aide, une question, nos équipes sont là pour vous aider par mail à l'adresse suivante [: transportscolaire@epn-agglo.fr](mailto:transportscolaire@epn-agglo.fr) ou par téléphone au 02 32 31 31 78.

Attention !!! le délai de traitement peut aller jusqu'à 48h, jours ouvrés, en période estivale

### ETAPE 5 : Compléter le formulaire de demande d'inscription au transport scolaire

- Allez sur « Démarches en ligne »
- Dans la rubrique transport scolaire, cliquez sur le formulaire correspondant à votre demande
- $\triangleright$  Remplir tous les champs demandés du formulaire affiché
- Cliquez sur « valider l'inscription et payer », et finalisez la procédure en payant en ligne. Vous avez la possibilité de payer en plusieurs fois sans frais

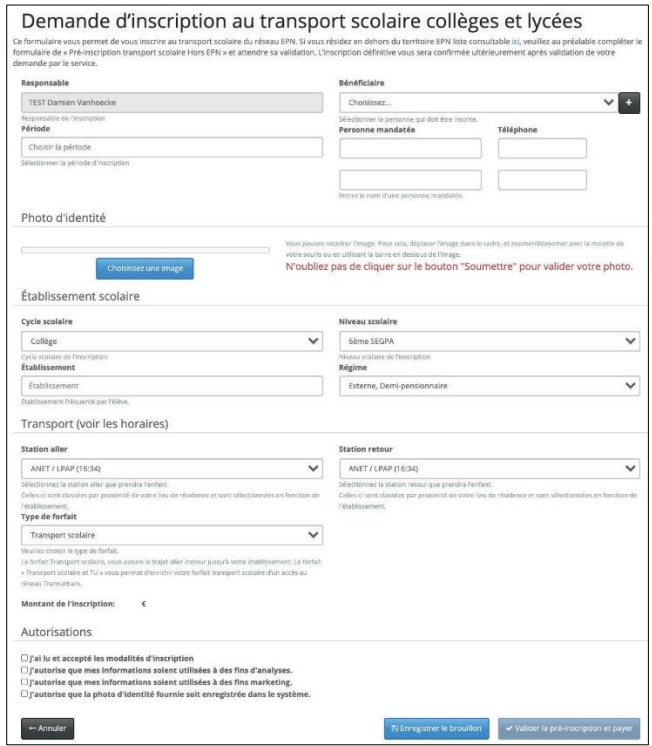

Une fois le paiement effectué le service mobilités d'Evreux Portes de Normandie traite le dossier d'inscription. Aucun dossier ne sera examiné avant la réception du paiement.

#### RAPPEL :

- **-** Le responsable (parent, tuteur) doit être différent du bénéficiaire (élève empruntant le car).
- La personne mandatée est une personne désignée parle responsable de l'élève pour l'autoriser à le prendre en charge à son point d'arrêt en cas d'impossibilité.
- **-** Pour les formulaires de collège/lycée : n'oubliez pas de cliquer sur le bouton « soumettre » pour valider votre photo.

Après validation du service mobilités, votre enfant peut emprunter la ligne du transport scolaire d'Evreux Portes de Normandie !

## <span id="page-9-0"></span>1.2 Renouvellement inscription transport scolaire Hors EPN

ETAPE 1 : Faire une demande de pré-inscription au transport scolaire Cette démarche est à répéter pour chaque enfant à inscrire au transport scolaire !!

- Cliquez sur « mon espace personnel »
- Allez sur « Démarches en ligne »
- Dans la rubrique transport scolaire, cliquez sur « [Hors EPN] Pré-inscription au Transport scolaire »

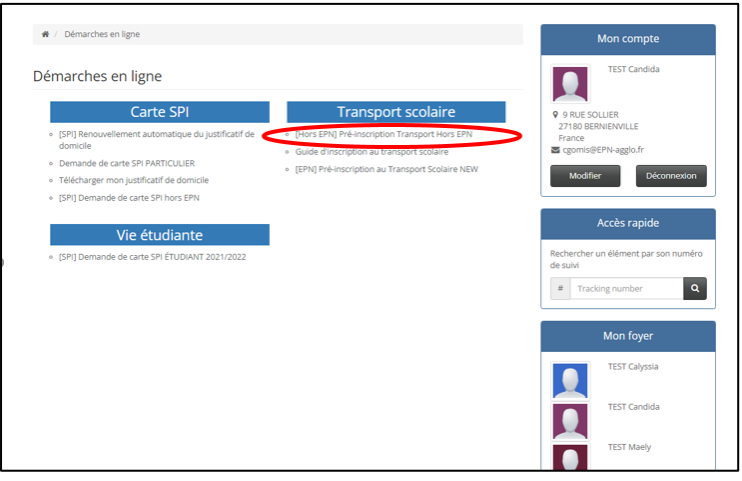

La page ci-dessous s'ouvre

- Dans la rubrique destinataire : indiquez le nom de l'enfant concerné par le transport scolaire
- Cliquez sur « continuer »

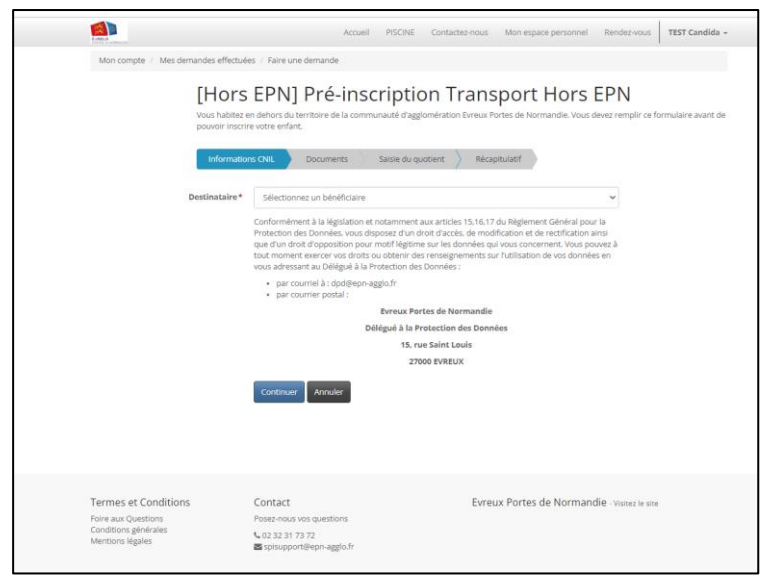

Ajoutez un « justificatif de domicile » (document obligatoire pour poursuivre sa demande)

Le quotient familial permet de déterminer si vous êtes éligible, à une réduction de l'abonnement scolaire. Le cas échéant, cette réduction s'appliquera automatiquement

 Si votre quotient familial est supérieur à 500€ cela ne donne pas lieu à une réduction. Dès lors l'ajout de l'attestation du quotient familial est facultatif

 $\triangleright$  Cliquez sur continuer

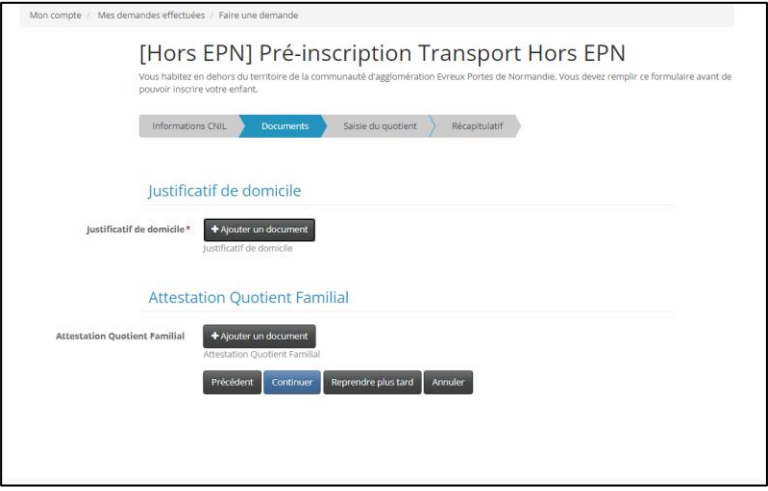

Renseignez le montant de votre quotient familial (obligatoire pour poursuivre la démarche)

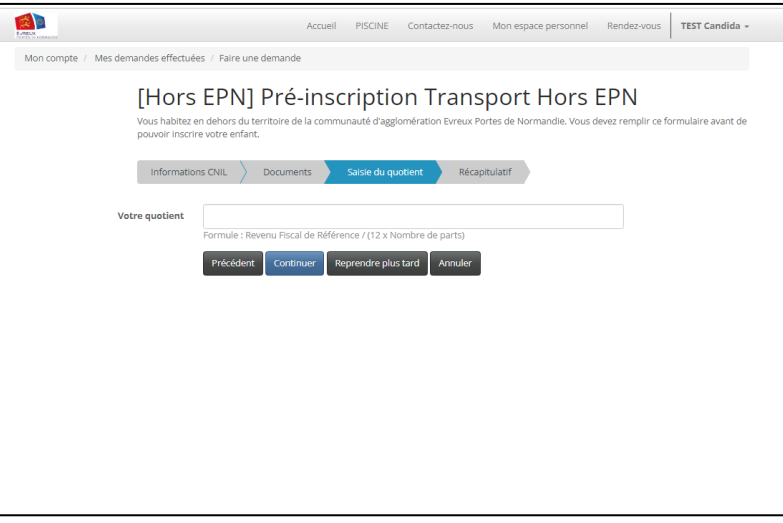

Dès validation de votre demande de pré-inscription par les services SPI, un mail vous sera envoyé. Celui-ci permet de poursuive la procédure d'inscription (cf. image ci-dessous).

Madame TEST,

.

Votre demande de pré-inscription n°R64363 au transport scolaire pour xxxxxx TEST a été validée

Nous vous invitons à poursuivre l'inscription de votre enfant sur le portail citoyen (*spi.epn-agglo.fr*) et à remplir le formulaire d'inscription au transport scolaire.

Si vous avez besoin d'aide, une question, nos équipes sont là pour vous aider par mail à l'adresse suivante [: transportscolaire@epn-agglo.fr](mailto:transportscolaire@epn-agglo.fr) ou par téléphone au 02 32 31 31 78.

Attention !!! le délai de traitement peut aller jusqu'à 48h, jours ouvrés, en période estivale

### ETAPE : 2 Compléter le formulaire de demande d'inscription au transport scolaire

- Allez sur « Démarches en ligne »
- Dans la rubrique transport scolaire, cliquez sur le formulaire correspondant à votre demande
- Remplir tous les champs demandés du formulaire affiché
- Cliquez sur « valider l'inscription et payer », et finalisez la procédure en payant en ligne. Vous avez la possibilité de payer en plusieurs fois sans frais

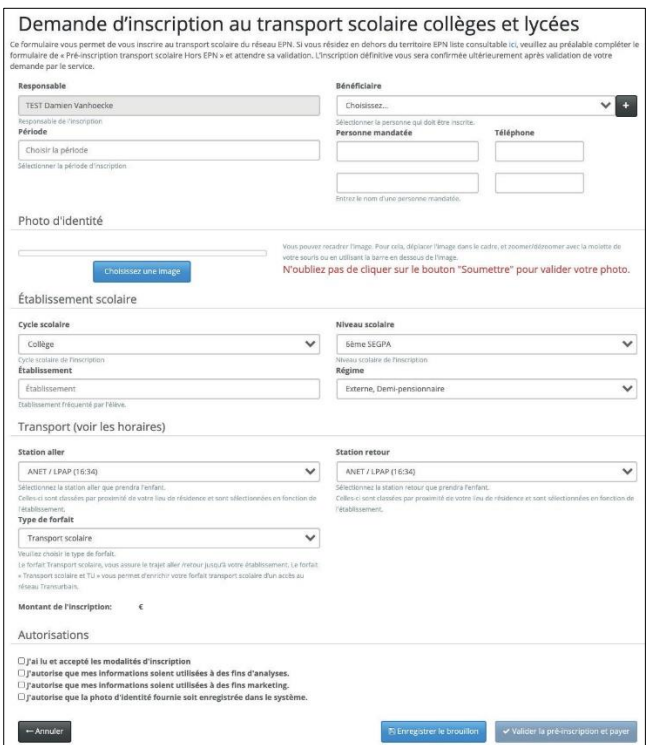

Une fois le paiement effectué le service mobilité d'Evreux Portes de Normandie traite le dossier d'inscription. Aucun dossier ne sera examiné avant la réception du paiement.

#### RAPPEL :

- **-** Le responsable (parent, tuteur) doit être différent du bénéficiaire (élève empruntant le car).
- **-** La personne mandatée est une personne désignée par le responsable de l'élève pour l'autoriser à le prendre en charge à son point d'arrêt en cas d'impossibilité.
- **-** Pour les formulaires de collège/lycée : n'oubliez pas de cliquer sur le bouton « soumettre » pour valider votre photo.

Après validation du service mobilités, votre enfant peut emprunter la ligne du transport scolaire d'Evreux Portes de Normandie !

# Nos équipes sont également là pour vous aider !

# Permanence téléphonique Tél : 02 32 31 31 78 *Du lundi au jeudi de 9h à 12h30*

## *Horaires de permanence physique*

*Les Mardis, mercredis et jeudis De 9h à 12h et de 14h à 17h UNIQUEMENT SUR RENDEZ VOUS*

Hôtel d'agglomération Évreux Portes de Normandie 9 rue Voltaire - 27000 EVREUX